## Using forms in SchoolSpeak

## Form Webinar Series *Overview*

- Part 1 Introduction to Online Forms
  - Introduction to Online forms
  - Introduction to SchoolSpeak's Forms resource
  - Sample uses of forms
  - Using forms for your school's application and registration process
- Part 2 Creating a new form
  - Adding a form to a group
  - Setting and configuring a form –
  - Building a new form
  - Editing a previously existing form
- Part 3 Forms Advanced Options
  - Advanced ontions for forms

## Part 1 – Introduction to Online Forms in SchoolSpeak

### What is an Online Form?

- An Online Form allows a school to collect data from members directly into SchoolSpeak
- A form that is uploaded as an attachments is <u>not</u> an online form
- SchoolSpeak's online forms
  - Can integrate with member profiles.
    - For example, data captured in the application form may be pushed into a profile.
  - May be attached to a profile
  - · Can assess and accept payment information through the forms
    - Cash, Check, PayPal\* or Vanco\*
    - \*School must be setup to handle PayPal or Vanco payments

### What can Forms do in SchoolSpeak?

- Forms may be used to collect data or information from members and visitors
- A form may be added to any group within SchoolSpeak
- Administrators may opt to assess fees as part of the form process
- Data captured in an admission form may be transferred to member profiles when member is added
- Administrators can provide other members with permission to work on a form
  - Office Staff, PTO, Coordinators, Business Managers, Admissions Directors
- Do not need to know HTML to use our forms

## Examples of types of forms

- Examples of where forms may be used
  - Afterschool club/sports registration
  - Information inquiry
  - Surveys
  - New Student application
  - Re-registration and tuition agreements
  - Orders (may also use Online Order Depending on use), donation

Examples of Forms – Sample uses

## Additional Thoughts on Forms

- Generally do not recommend making a form for:
  - Emergency Contacts
  - Medical information
    - Doctors
    - Dentists
    - Allergies
- Use the Profile Update to capture this information
  - Can use profile update
    - In the beginning of the year
    - Random times that are appropriate
    - Re-Enrollment/Re-registration

# Applications and Re-Registration

## Definition Time Application vs Re-Enrollment

### Application

- Submitted for a new student applying to your school
- Maybe used by a current family with a new student or a new family to the school
- Typical information asked for:
  - Student name and contact info
  - Date of Birth
  - Basic student data
- Application process may involve additional forms like a tuition agreement or financial document
- Can be completed by visitors (users who are not members of SchoolSpeak)

### Re-Enrollment

- Used for current students returning to your school for next school year
- Generally use SchoolSpeak's Profile
   Update as way to gather information
- Re-Enrollment Process may involve a tuition agreement or other financial documents
- May be used in conjunction with SchoolSpeak's Return for Next Year report
- Accessible only to SchoolSpeak members

## Re-Enrollment Process(General)

## New Applicant process (General)

## New Applicant – Step 1

### New family clicks Admission on school Website

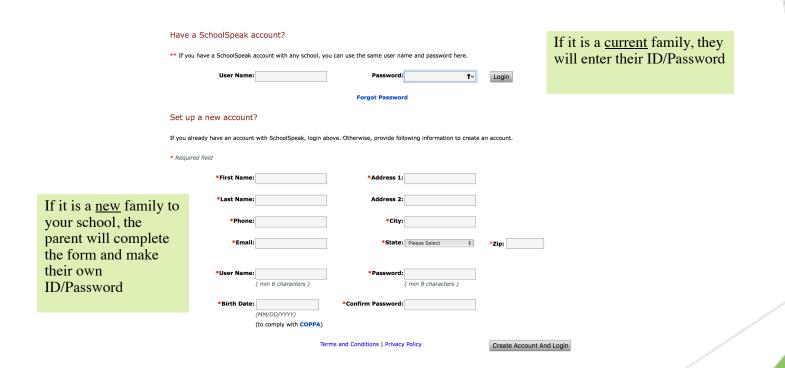

## Thank you for joining us, if you have any questions please contact us

Support@schoolspeak.com (877) 773-2513